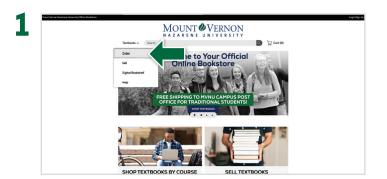

Visit your Online Bookstore at **mvnu.ecampus.com** and select **Order Textbooks**.

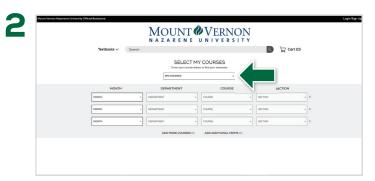

Select the Term.

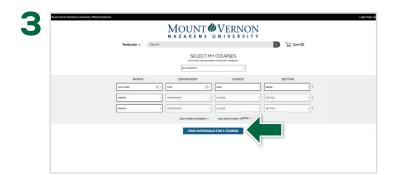

Select your courses and then select **Find Materials for Course**.

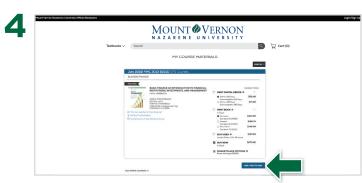

Select the items to be purchased and select **Add Item to Cart**.

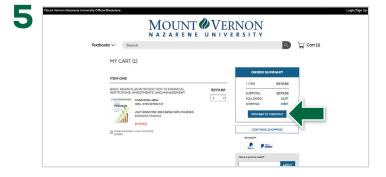

Review your order and select **Proceed to Checkout**.

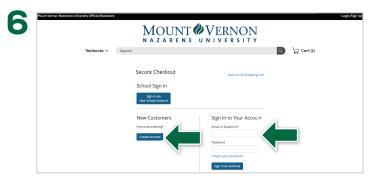

**Sign In** to your account or **Create Account**.

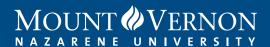

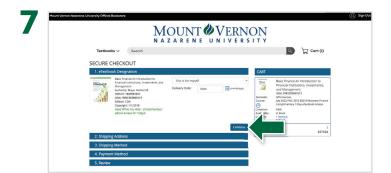

Enter your shipping address and select **Continue**.

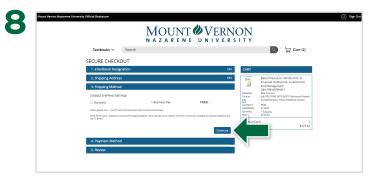

Select your preferred shipping method and select **Continue**.

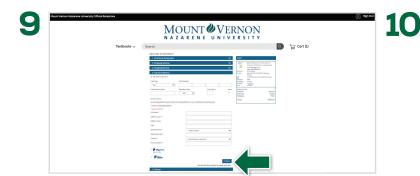

Enter payment information and select Continue.

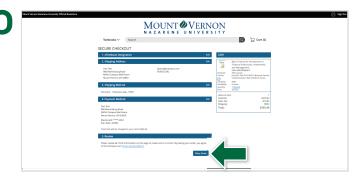

After reviewing your order information select **Place Order**.

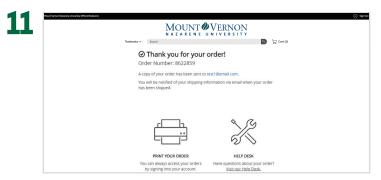

Your order has been received. We will send order updates to you via email.